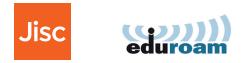

# eduroam visitor access manual

### **Create groups and SMS events**

Version 2.0, May 2017

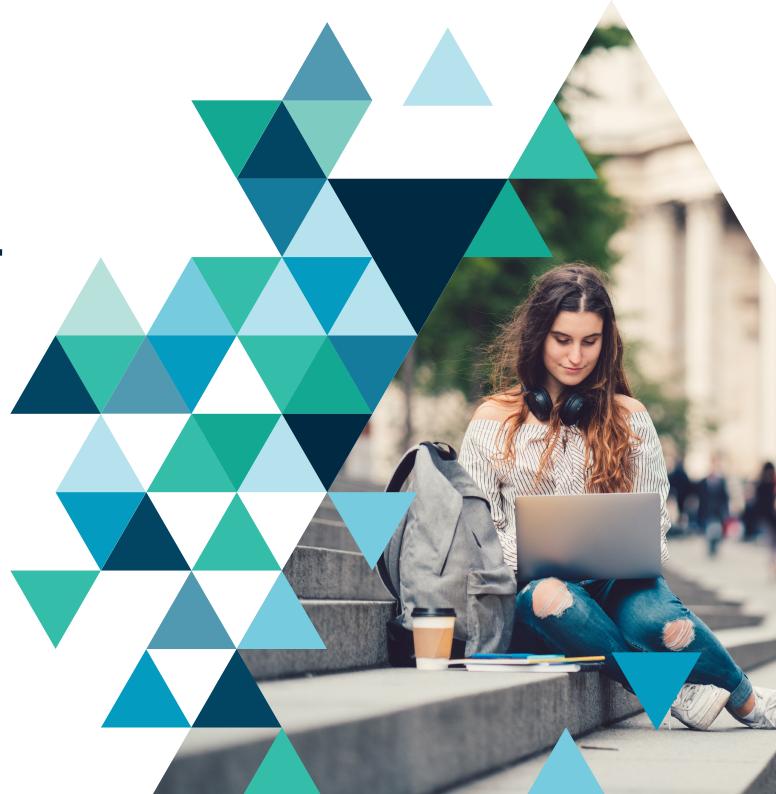

### **Table of Contents**

| Introduction                        |
|-------------------------------------|
| About eduroam visitor access        |
| Who can use eduroam visitor access? |
| What will you find in this manual?  |
| Questions                           |
| Three key principles                |
| Create a group of unknown visitors  |
| Create a group                      |
| View, edit or delete a group        |
| Create SMS events                   |
| Prevent abuse                       |
| Create an SMS event                 |
| Edit or delete SMS event            |

#### Important

3

3

3

3

3

4

5

5

7

8

8

9

11

This manual tells you how the additional functions of eduroam Visitor access work: groups and SMS events. You can use these functions to enable larger groups of visitors to temporarily use the trusted, secure eduroam network.

This manual is published for use by members of organisations which have registered for eduroam Visitor access, who are acting as hosts to visitors requiring network access. It is not intended for visitors to the organisation and must not be distributed externally.

### Introduction

#### About eduroam visitor access

As a host, you can use eduroam visitor access to create temporary eduroam accounts for visitors to your educational or research institution. These accounts will give visitors temporary access to the organisation's eduroam Wi-Fi network.

You can create accounts using the visitor access eduroam online portal. All you need is an Internet browser; there is nothing to be installed.

eduroam visitor access is provided for you by Jisc.

#### Who can use eduroam visitor access?

Your educational or research institution determines who may act as a host for the purpose of using eduroam visitor access and what conditions hosts need to meet when creating temporary eduroam accounts on the Wi-Fi network. You can only use eduroam visitor access if your organisation's eduroam visitor access administrator has set you up as a user.

### What will you find in this manual?

This manual explains the following functions:

- Create group of unknown visitors (see page 5). This allows you to create temporary eduroam accounts that are not yet linked to any visitors.
- **SMS events** (see page 8). This function allows visitors to create a temporary eduroam account themselves.

### Questions

If you have any further questions about using eduroam visitor access after reading the manual, please contact your organisation's help desk or service desk.

#### Important

These functions can have a major impact on the network and must be used responsibly. That is why they can only be made available to a small number of employees. This manual does not cover the basic functions **Create a temporary eduroam account** and **Create several visitor accounts simultaneously.** For more information about these, read the starter manual "Creating temporary eduroam accounts in 5 steps". This also describes how to login and logout.

eduroam visitor access

## **Three key principles**

The eduroam network is used by students and employees in your organisation. Their organisation account gives them access to this secure, reliable Wi-Fi network. To keep the network secure and reliable, it is important that access is refused to unauthorised outsiders.

You play an important part in this because you give visitors access to eduroam with a temporary account. Always bear in mind the following key principles when creating accounts. They will ensure we keep eduroam secure and reliable together.

- 1. Visitors must have a link to the education or research at your organisation.
- 2. An eduroam visitor access account can only be created for the duration of the visit.
- 3. eduroam visitor access is a service you provide to give your guests eduroam access. However, your own organisation is responsible for the hosting, support and guidance of visitors and the smooth operation of the network.

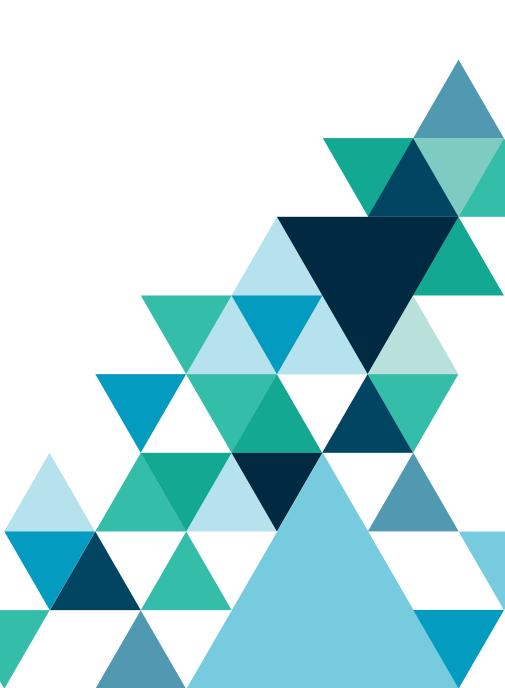

## Create a group of unknown visitors

eduroam visitor access allows you to create temporary eduroam accounts that are not yet linked to any visitors. You may wish to do this if you do not yet know the details of visitors who will be attending a specific event. You can add visitor details to these accounts later.

You can set up the accounts' validity in two ways:

- 1. Enter a start and end date to set the validity period for the accounts.
- 2. Enter a validity period. The account will then start when the visitor logs in for the first time.

### Create a group

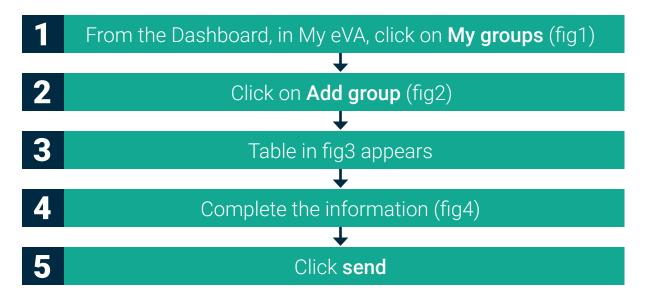

eduroam visitor access now creates a number of accounts. The generated accounts are shown on the screen and sent to you by email. The email includes the recently created usernames and corresponding passwords.

#### Important

It is important to add the visitor details to the empty accounts as soon as they are know. Always remember to do this. You use the menu buttons **My visitors** or **My groups** to do so.

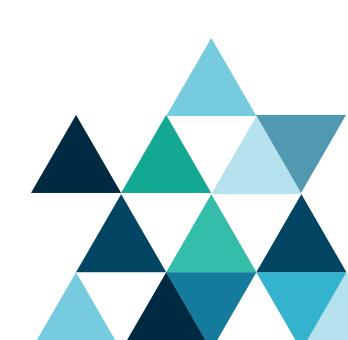

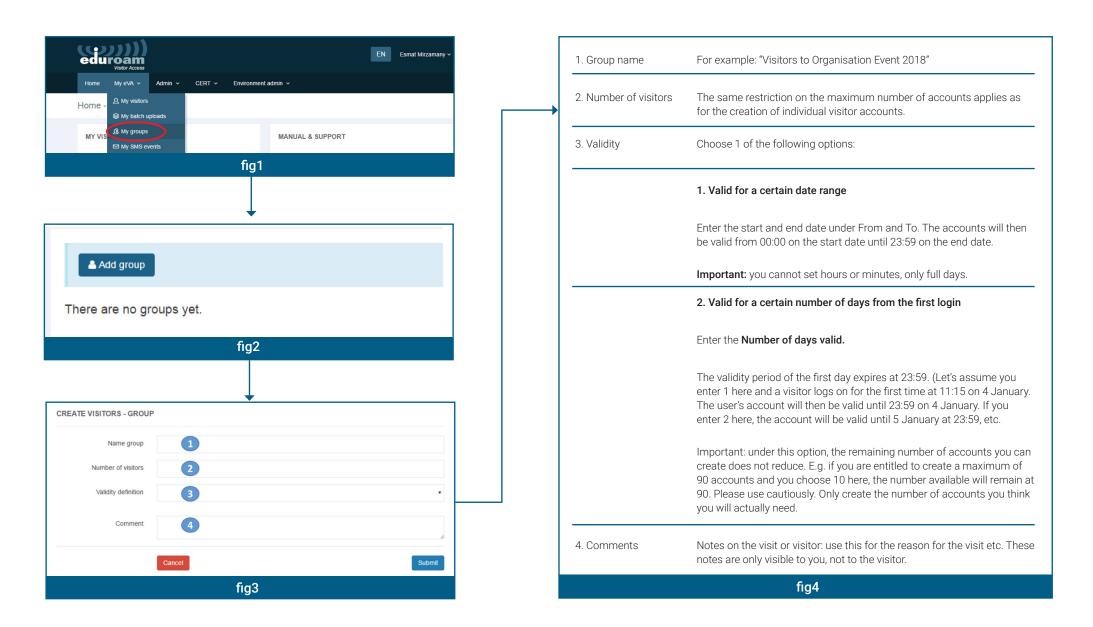

## View, edit or delete a group

From the Dashboard, in My eVA, click on **My groups.** 

| MYGROUP              |              |                                                         |
|----------------------|--------------|---------------------------------------------------------|
| Number of linked vis | itors:       | 3                                                       |
| Validity definition: |              | Define validity for a specific date range.              |
| From (00:00):        |              | 17 May 2017                                             |
| Till (23:59):        |              | 24 May 2017                                             |
| Updated at:          |              | 16 May 2017 11:50                                       |
|                      |              | fig5                                                    |
|                      |              |                                                         |
| Click on             | 0            | to see which temporary accounts are included in the gro |
| Click on             | Ø            | to edit the group details                               |
| Click on             | Û            | to delete the group                                     |
| Click on             | ( <b>Ū</b> ) | to delete the group                                     |
|                      | $\smile$     |                                                         |

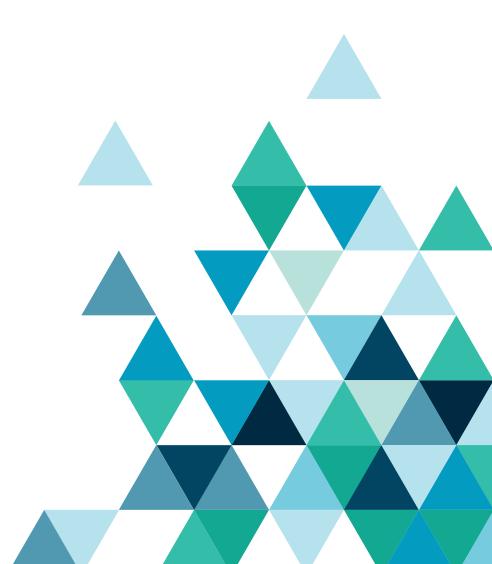

### **Create SMS events**

For large events, you can allow your visitors to create accounts for themselves. You create a keyword that visitors can send to the eVA phone number in a text message. Remember to start phone numbers with +44 for international visitors. The visitor will immediately receive a text message with the account details for a temporary eduroam account.

#### **Prevent abuse**

The SMS events function allows large groups of visitors to gain access to eduroam simultaneously without any administrative burden for your organisation. However, because it is unknown who exactly is being given access, the risk of unauthorised use increases.

#### Measures in eduroam visitor access

Since SMS served accounts are self-service there is no record of the identity of the visitor who is being issued with the eduroam visitor access account. eduroam administrators therefore have no visibility of who is authenticated under the eVA account - any abuse of network access privilege is therefore not readily traceable. The risk of unauthorised use can be reduced by restricting the period of a user account (maximum five days). This restriction is extremely important.

Visitors are permitted five attempts to correctly send the account request keyword by SMS from the same mobile phone number. The mobile number is then locked out from the create account system. This prevents brute force attacks or other denial-of-service attacks trying to guess the keyword.

### What do you need to do to prevent unauthorised use?

Your organisation can also help prevent abuse. This way your organisation helps to ensure that eduroam remains a successful, reliable, secure network and we can continue to offer the SMS events function.

Always bear the following in mind:

- Do not abuse this function just to avoid having to issue new keywords to your institution's daily visitors. You should therefore not plan several SMS events of one or more days consecutively that use the same keyword. This is viewed as an abuse of the function. If this happens, that keyword is immediately deactivated
- Only create SMS events for the duration of the event. The 5-day maximum is long enough for most events such as open days or conferences. eduroam visitor access is set up to prevent longer events being possible
- You have to enter a maximum number of visitors. Choose a realistic maximum: do not set the maximum to 150 if you are only expecting 50 visitors

Be cautious when distributing the SMS keyword. If a keyword is distributed on a large scale, there is a high chance of unauthorised use

- **DO** make sure to distribute the keyword (in combination with the date and phone number) as follows: print the keyword on visitor badges, provide it on a "business card", include it in one of the presenters' slides, post it on the intranet for employees, embed it in a narrowcast system, show it on screens or cards near a desk / reception area where your visitors will walk past

- **DO NOT** distribute a keyword as follows: on social media such as Twitter, in newsletters, on websites or in other (physical or virtual) places where the keyword can be seen by people not entitled to eduroam access

Your organisation is responsible for the accounts created using eduroam visitor access. This also applies to accounts visitors create themselves through the SMS events function

#### To be absolutely clear:

eduroam visitor access allows visitors to gain Wi-Fi access with minimal administrative effort from your institution. This will free up resources normally used for manually creating visitor accounts. eduroam visitor access is also very attractive and easy for users. These two advantages can only be delivered if eduroam visitor access is not abused.

### **Create SMS events**

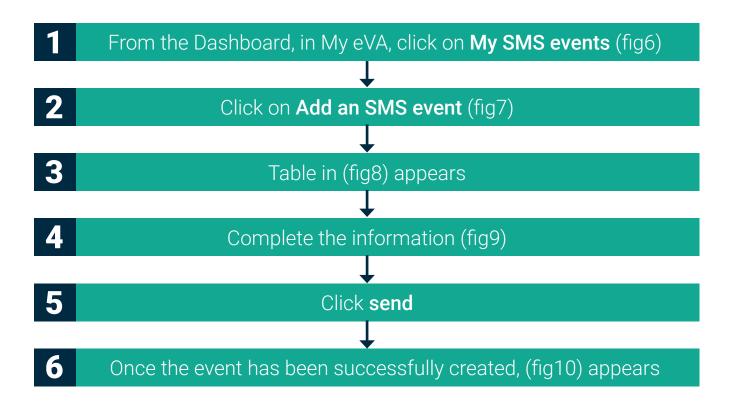

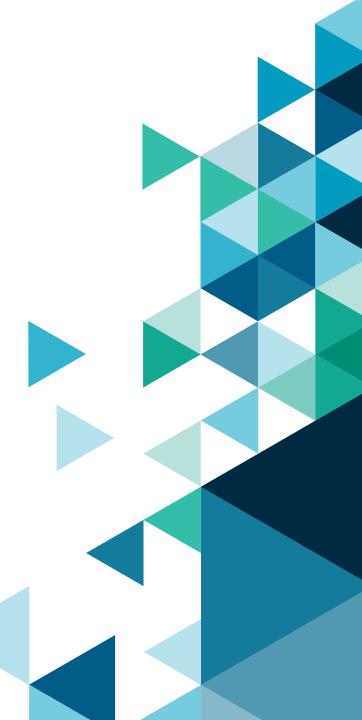

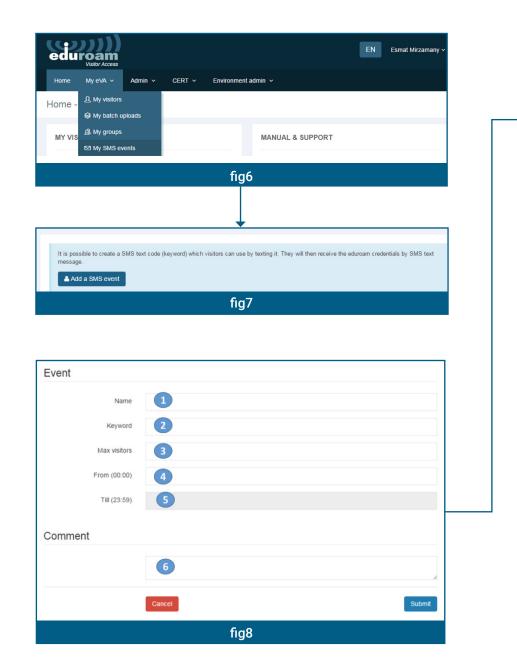

| 1. Name                       | Event name for your information.                                                                                        |
|-------------------------------|----------------------------------------------------------------------------------------------------|
| 2. Keyword                    | Enter a short, unique keyword related to the event. For example: <b>organisationevent2015</b> .                         |
| 3. Maximum number of visitors | Choose 1 of the following options:                                                                                      |
| 4. From                       | The maximum number of visitors who can obtain access to eduroam with this keyword.                                      |
| 5. To                         | Date when the keyword becomes active and visitors can create their accounts. The start time is always midnight (00:00). |
| Important: you c              | annot set hours or minutes, only full days                                                                              |
| 6. Comments                   | Section for notes about the event. These notes are only visible to you, not to the visitor.                             |
|                               | fig9                                                                                                    |
|                               |                                                                                                    |
| The SMS                       | event has been created.                                                                                                 |
|                               | fig10                                                                                                    |

### **Edit or delete SMS event**

From the Dashboard, in My eVA, click on **My SMS events**.

| MYSMS             |                                          |  |
|-------------------|------------------------------------------|--|
| Keyword:          | OpendayMay                               |  |
| Created by:       | Esmat Mirzamany                          |  |
| Access:           | 16 May 2017 00:00 till 17 May 2017 23:59 |  |
| In use:           | 0 of 20                                  |  |
| Click on          | to edit the SMS event details.           |  |
| Click on Click on | to delete the SMS event.                 |  |
| (17)              |                                          |  |
| (17)              | to delete the SMS event.                 |  |

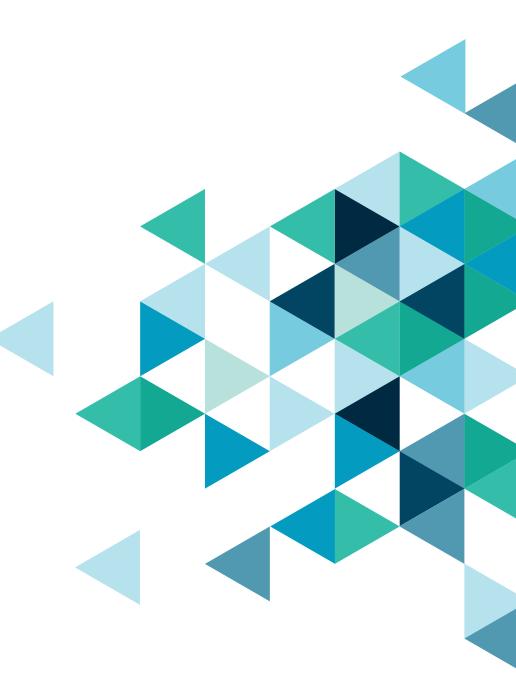

Share our vision to make the UK the most digitally advanced education and research nation in the world **jisc.ac.uk** 

One Castlepark Tower Hill Bristol, BS2 0JA 0203 697 5800 info@jisc.ac.uk

Jisc